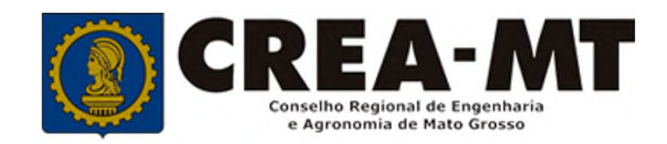

# **COMO EMITIR BOLETOS DIVERSOS DE PESSOA FÍSICA**

**SISTEMA eCREA**

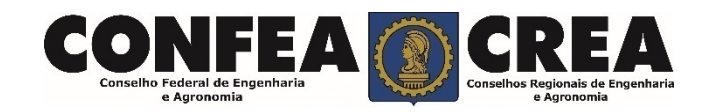

## **OBJETIVO:**

Apresentar os procedimentos para emissão de boletos diversos (taxas de registro, visto para execução, visto para licitação, anuidade e etc.), de Pessoa Física através do Portal do CREA-MT.

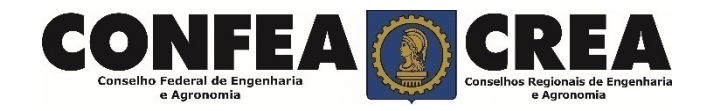

Acesse através do endereço

**https://ecrea.crea-mt.org.br/**

## **O Portal de Serviços CREA-MT**

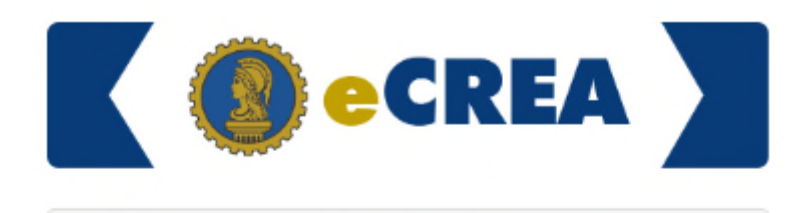

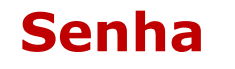

Informe seu CPF e senha. Clique em Entrar

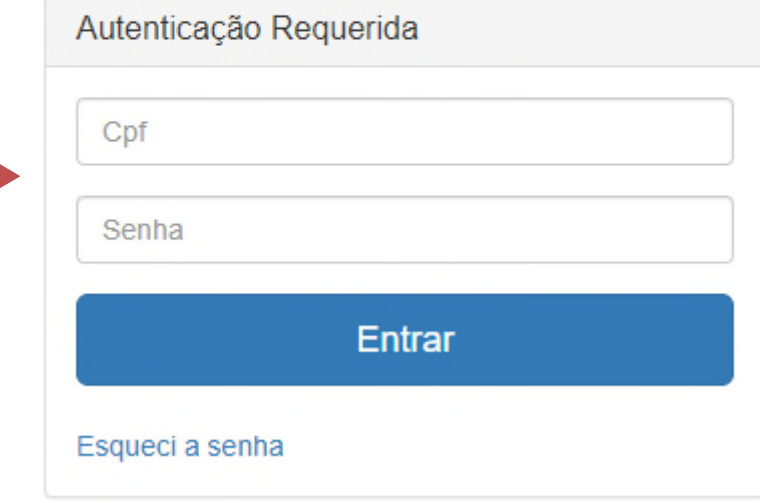

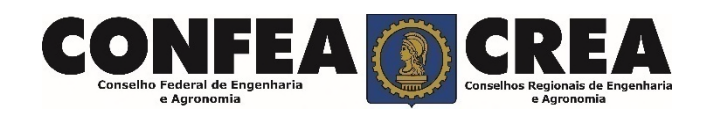

## Perfil de acesso Escolha o Grupo de acesso e o Perfil para ter acesso ao Sistema Grupo de acesso:\* Selecione. **Perfil de Acesso EXTERNO** CREA-MT Grupo de Acesso: **Externo** Perfil: **Profissional do Sistema**Escolha o Grupo de acesso e o Perfil para ter acesso ao Sistema  $\times$   $\overline{\phantom{0}}$ Grupo de acesso:\* **EXTERNO** Selecione. Perfil:\*  $\Delta$ Profissional do sistema

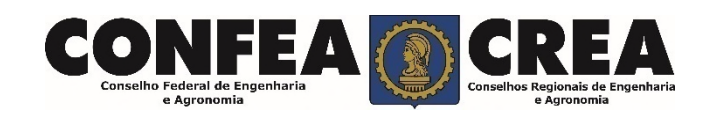

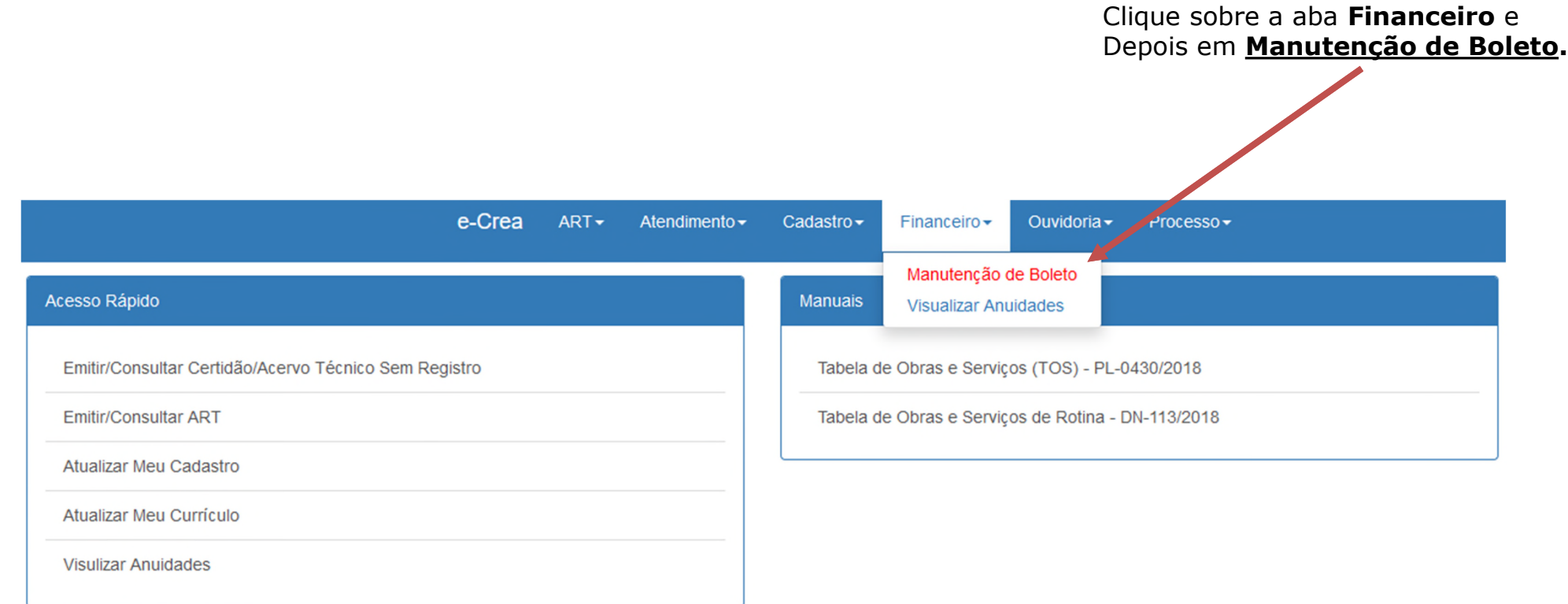

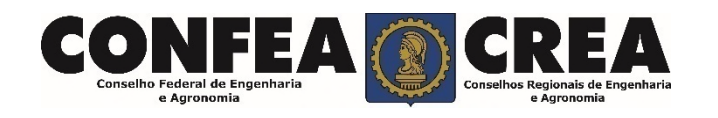

#### **Manutenção de Boletos**

#### Manutenção de Boleto

Filtro Nome: Número Registro: **CPF/CNPJ:** ID: Número Visto: Nosso Número: Situação Guia: Situação Boleto: **Número ART:** Selecione.  $\blacktriangledown$ Selecione.  $\overline{\phantom{a}}$ Serviço: Critério Cobrança: **Protocolo:**  $\checkmark$  $\overline{\phantom{a}}$ Selecione. Selecione.  $F/J$ Pesquisar **Limpar Pesquisa** Na página de Manutenção de boletos Clique Diretamente sobre **Pesquisar.**

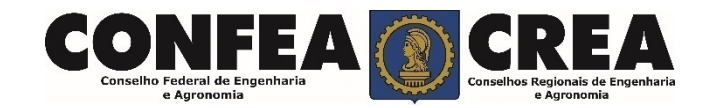

versao: 4.

### **Manutenção de Boletos**

Espere os resultados carregarem, vários boletos podem ser exibidos.

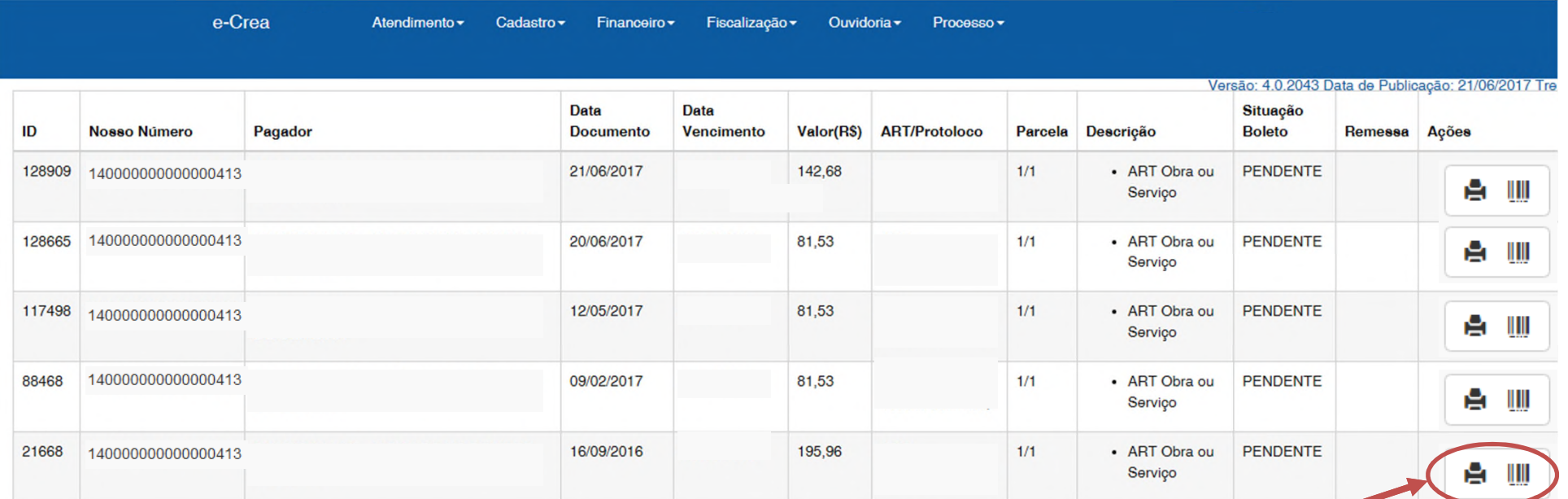

Selecione seu boleto na lista e clique sobre o ícone de impressão para imprimi-lo.

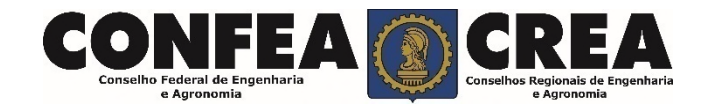

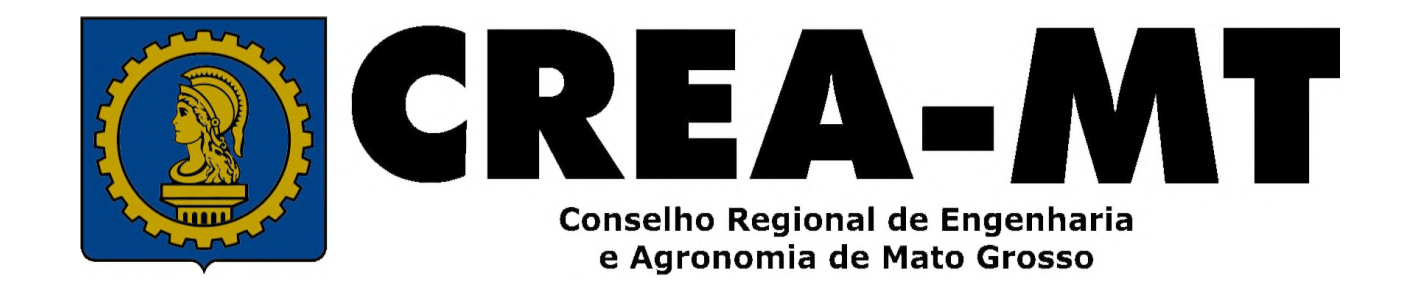

(65) 3315-3000 / 0800-647-3033

www.crea-mt.org.br

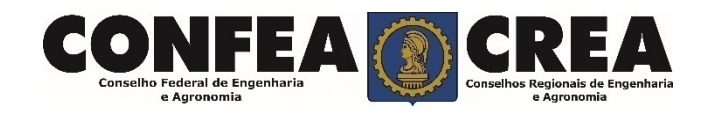